# Sun Java™ System Connector for Microsoft Outlook 版本說明

版本 72005Q1

文件號碼 819-1064

### 更新日期:**2005** 年 **2** 月 **1** 日

此版本說明包含發行 Sun Java™ System Connector for Microsoft Outlook ( 也稱為 Connector for Microsoft Outlook) 的版本 7 2005Q1 時可用的重要資訊。它提出了新功能及增強部份、已知的限制 及問題、技術說明及其他資訊。開始使用 Sun Java System Connector for Microsoft Outlook 7 2005Q1 之前,請先閱讀本文件。

您可以在下列位置找到此版本說明的最新版本:http://docs.sun.com/doc/819-1064。安裝及設定軟 體之前,請先查看網站,之後定期檢視是否有最新的版本說明及手冊。

如需此版本說明提及之新功能的相關資訊,請參閱 [「此版本中的新功能」](#page-2-0)這一節。

此版本說明包含以下各節:

- [版本說明之修訂版本歷程紀錄](#page-1-0)
- 關於 [Sun Java System Connector for Microsoft Outlook](#page-1-1) 版本 7 2005Q1
- [此版本修復之錯誤](#page-5-0)
- [安裝及配置注意事項](#page-10-0)
- [Sun Java System Calendar Server](#page-12-0) 考量事項
- 與 Communications Express [之間的系統資料夾對映互通功能](#page-17-0)
- [限制及問題](#page-19-0)
- [如何報告問題及提供回饋](#page-26-0)
- 其他 [Sun](#page-27-0) 資源

本文件會參照協力廠商的 URL,並提供附加的相關資訊。

備註 Sun 不負責本文件所提及之協力廠商網站的可用性。對於此類站台或資源直接或間接 提供的任何內容、廣告、產品或其他資料,Sun 均不為其背書且概不負責。對於與使 用或依賴此類站台或資源直接或間接提供之任何此類內容、商品或服務相關,而因此 造成之任何實際或主觀認定的毀損或損失,Sun 概不負責。

# <span id="page-1-0"></span>版本說明之修訂版本歷程紀錄

表 **1** 修訂版本歷程紀錄

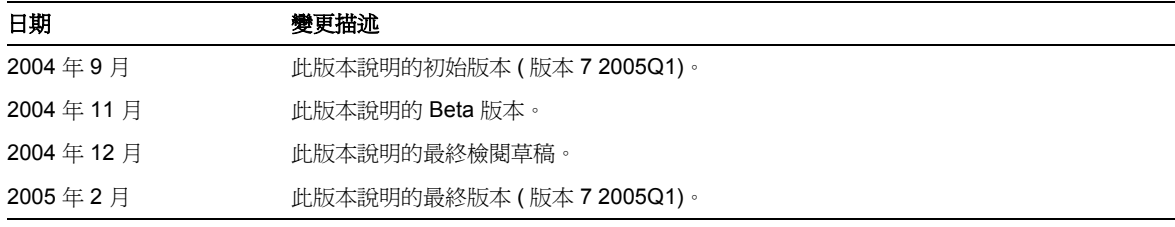

## <span id="page-1-1"></span>關於 Sun Java System Connector for Microsoft Outlook 版本 7 2005Q1

Sun Java System Connector for Microsoft Outlook 可將 Outlook 作為 Sun Java Enterprise System 的 桌面用戶端。

Connector for Microsoft Outlook 是必須安裝在一般使用者桌面上的一種 Outlook 外掛程式。 Connector for Microsoft Outlook 會查詢 Sun Java System Messaging Server 以取得資料夾階層及電 子郵件訊息,並將資訊轉換成 Outlook 可顯示的訊息 API (MAPI) 屬性。同樣的,該產品使用 WCAP 向 Sun Java System Calendar Server 查詢稍後轉換成 MAPI 屬性的事件及工作。利用此模 式,Sun Java System Connector for Microsoft Outlook 就可以從兩種不同的資訊來源,建立一般使 用者 Outlook 檢視:來自 Messaging Server 的郵件,以及來自 Calendar Server 的行事曆資訊。

當使用者透過 Outlook 建立及修改項目時, Connector for Microsoft Outlook 根據訊息的類型, 將新 訊息傳遞到適當的伺服器。它將新的外寄電子郵件傳送到 SMTP 郵件伺服器以便遞送,而將修改的 雷子郵件訊息傳回使用者的 IMAP 資料夾進行儲存。新的行事曆事件和工作會轉換成標準格式,以 便儲存在 Calendar Server 資料庫中。

Sun Java System Connector for Microsoft Outlook 7 2005Q1 支持通訊錄服務。這項服務利用 WABP, 並讓使用者可以從 Outlook 及 Sun Java System Communications Express 存取個人通訊 錄。

備註 請注意,此 Sun Java System Connector for Microsoft Outlook 套裝軟體不包含任何 移轉工具。如果您目前在 Microsoft Exchange 上有使用者,但想將 Outlook 與 Sun Java Enterprise System 搭配使用,您就需要這些工具。Sun 提供的移轉服務,可協 助您將資料及使用者從現有的 Exchange 部署移到 Sun Java Enterprise System。

本節包含:

- [此版本中的新功能](#page-2-0)
- [Sun Java System Connector for Microsoft Outlook](#page-3-0) 的主要功能
- [系統需求](#page-4-0)

### <span id="page-2-0"></span>此版本中的新功能

Sun Java System Connector for Microsoft Outlook 7 2005Q1 的新功能包含如下:

- 支援 Outlook 2003
- 一個用於郵件、行事曆、工作及連絡人的存放檔
- 預設的 Outlook 資料夾、[ 寄件備份 ] 及 [ 草稿 ] 儲存在伺服器上,並且可以從其他的郵件用 戶端來存取
- Outlook 的 [ 連絡人 ] 資料夾會對應到 [ 通訊錄 ] 服務, 並成為 Sun Java System Communications Express 的一部份
- 支援 [ 尋找 ] 及 [ 進階尋找 ]
- 支援 Outlook 中的 [ 組合管理 ] 及 [ 規則精靈 ] 功能
- Outlook 桌面通知及提醒
- 增強 Sun Java System Communications Express 及 Outlook 之間的互通功能
- 從之前版本無縫升級
- 將 IMAP/POP 設定檔轉換成 Sun Java System Connector for Microsoft Outlook 7 2005Q1 設定檔。

## <span id="page-3-0"></span>Sun Java System Connector for Microsoft Outlook 的主要功能

此版本可使用下列主要功能及功能性:

- 可存取 Sun Java System Messaging Server 及 Sun Java System Calendar Server。
- 經由 IMAP4 存取 Messaging Server 上的電子郵件資料夾。
- 經由 WCAP 存取 Calendar Server 中儲存之行事曆資料 ( 事件、約會 ) 及工作。
- 經由 LDAP 存取企業目錄。
- 存取 Address Book Server 上儲存之連絡人。
- 典型的 Outlook 郵件功能:
	- ❍ 撰寫、回覆及轉寄郵件
	- ❍ 使用 Microsoft Word 撰寫及編輯郵件
	- ❍ 將拼寫檢查及加密套用到郵件內文
	- ❍ 將自動完成位址套用到郵件標頭
	- ❍ 將簽名加入郵件
- 與一或多個使用者共用郵件資料夾。
- 訂閱其他使用者的郵件資料夾。
- 典型的行事曆功能:
	- ❍ 建立新約會及事件 ( 全天、週期性、公開、私人 )
	- ❍ 修改事件
	- ❍ 檢查可用性
	- ❍ 建議事件的替代時間
	- ❍ 追蹤事件要求的回應
- 基於電子郵件位址的群組排程。
- 與其他使用者共用行事曆,並為共用行事曆設定特殊權限。
- 訂閱其他使用者的行事曆。
- 將行事曆存取權委託給他人。
- 典型的工作相關功能性 ( 新增工作、修改工作 )。
- 附加到資料夾及資料類型的用戶端規則。
- 記事及日誌的僅限桌面存取權。
- 郵件及行事曆的唯讀離線存取權。
- 與 Web 用戶端 (Communications Express) 的互通功能。

### <span id="page-4-0"></span>系統需求

以下說明 Sun Java System Connector for Microsoft Outlook 的系統需求及建議。

- 作業系統:
	- o Microsoft Windows 2000 (Service Pack 3 或以上版本)
	- Microsoft Windows XP (Service Pack 1 或以上版本)
	- ❍ Microsoft Windows 2003
- Microsoft Outlook 版本:
	- Outlook 2000 SP3 (「工作群組」模式)
	- ❍ Outlook 2002 SP2
	- ❍ Outlook 2003
- Sun Java System Calendar Server 6 2005Q1

備註 已部署之前版本 Sun Java System Calendar Server 的 Calendar Server 客戶必須連絡 Sun 專業服務,才能轉換資料並將其移轉為新格式。您可以使用 Sun 專業服務所提供 的服務。因為週期性事件的儲存及管理動作發生了基礎變更,所以使用 Outlook 時, 需要此移轉動作。Calendar Server 6 2004Q2 或以上版本的新客戶不需要移轉服務。

• Sun Java System Messaging Server 6 2005Q1

備註 Calendar Server 及 Messaging Server 都是透過 Sun Java Enterprise System 來安裝 的。您可以從下列來源下載 Sun Java Enterprise System: http://wwws.sun.com/software/download/java\_system.html 。

• 網頁發佈精靈 ( 只有 Outlook 2000 才需要 )

如果您使用的是 Windows 2000,請檢查是否有 wpwiz.exe 程式檔案,以判斷您的電腦上是 否安裝了網頁發佈精靈。例如,如果您的程式安裝在 C 磁碟機,請檢查下列位置:

C:\Program Files\Web Publish\Wpwiz.exe 或是從 [ 開始 ] 按鈕,使用 [ 尋找 ] 或 [ 搜尋 ] 指令,來搜尋 Wpwiz.exe 檔案。 如果您的 Windows 2000 電腦上沒有網頁發佈精靈,則可以從下列來源下載: http://www.microsoft.com/downloads/release.asp?ReleaseID=22658&area=search&ordinal=2

備註 雖然此網站聲明這個網頁發佈精靈下載程式是 Windows 95 及 Windows NT 4.0 版 的,但這也是供 Windows 2000 下載的正確版本。

• Microsoft Outlook LDAP 服務 ( 只有 Outlook 2000 才需要 )

若要安裝,則管理員可以複製整個 Microsoft Office/Outlook CD,然後放入網路磁碟機。 在 「桌面部署」程式中輸入位置。一般使用者安裝作業會從指定的位置挑選並安裝 LDAP 服務。如需相關資訊,請參閱「*Sun Java System Connector for Microsoft Outlook Deployment Planning Guide*」中的 「Desktop Deployment Toolkit Components」。

## <span id="page-5-0"></span>此版本修復之錯誤

以下表格描述 Sun Java System Connector for Microsoft Outlook 7 2005Q1 中已修復的錯誤:

| 錯誤號碼    | 相關說明                                                        |
|---------|-------------------------------------------------------------|
| 4847396 | 「進階尋找 】顯示不正確的「 在資料夾 - 資訊。                                   |
| 4847399 | 無法跨多個資料夾進行搜尋。                                               |
| 4859791 | 具有「Content-Type:Message/External-body;」的郵件在某個時候會造成錯誤訊<br>息。 |
| 4863702 | 在資料夾間切換的時間太長。                                               |
| 4868065 | 在關閉又重新開啓 Outlook 之後,未保留資料夾清單中資料夾名稱旁邊的未讀取<br>郵件計數。           |
| 4875159 | 變更 SMTP 配置未要求重新啓動 Outlook。                                  |
| 4896255 | [ 進階尋找 ] 未尋找子資料夾。                                           |
| 4897393 | 無法透過電子郵件委派工作。                                               |
| 4922173 | 在所有情況下都無法使用 [ 進階尋找 ] 來搜尋。                                   |

表 **2** Sun Java System Connector for Microsoft Outlook 7 2005Q1 中修復之錯誤

| 錯誤號碼    | 相關說明                                                                   |
|---------|------------------------------------------------------------------------|
| 4940150 | 安裝之後重新啓動 Outlook 時,郵件資料夾出現的是 [ 郵件資料夾 ],而不是 [ 郵<br>件資料夾 - <i>使用者</i> ]。 |
| 4940600 | 移動或刪除大量的郵件時,會消耗非常大的虛擬記憶體。                                              |
| 4948302 | 開啓 [ 郵件資料夾 ] 時,出現錯誤訊息。                                                 |
| 4952502 | 預設自動封存功能失敗。                                                            |
| 4956527 | 將郵件從郵件資料夾移到個人資料夾時,遺失 HTML 背景。                                          |
| 4956951 | 包含內嵌訊息的郵件格式不正確。                                                        |
| 4956973 | 延遲遞送郵件無法運作;郵件立即遞送。                                                     |
| 4957915 | 如果開啓郵件訊息時出現非強制回應對話方塊及資料夾開關,Outlook 會當機。                                |
| 4963422 | 收到新郵件時未播放音效。                                                           |
| 4967870 | [ 檢視郵件來源 ] 中未顯示任何內容。                                                   |
| 4969685 | 登入不同的 IMAP 伺服器時,如果使用者 ID 不同,只能登入其中一個伺服器。                               |
| 4971548 | 變更時區之後再建立事件,則會顯示錯誤。                                                    |
| 4972452 | 經常出現不嚴重的 IMAP 錯誤。                                                      |
| 4972581 | Outlook Today 顯示「AAAAAAAAAAAA 9999」, 而不是顯示 [收件匣] 以及郵件<br>數量。           |
| 4972488 | 郵件 [ 寄件備份 ] 資料夾未顯示正確的直欄欄位。                                             |
| 4973326 | 在資料夾之間移動規則,會造成 [ 規則精靈 ] 中產生 APPEND 動作而不是<br><b>COPYUID</b> ·           |
| 4973364 | 在 SUN One 資料夾上執行規則,會在 [ 刪除的郵件 ] 中建立郵件的副本。                              |
| 4975053 | 共用資料來的 IMAP ACL 未反映在資料來功能表中。                                           |
| 4975781 | 使用 [ 工具 ] -> [ 組合管理 ] 功能表建立新規則時,[ 規則精靈 ] 未儲存新規則。                       |
| 4978479 | 執行自動封存時,經常產生錯誤。                                                        |
| 4978639 | 從不存在的共用行事曆擷取事件時,Outlook 發生當機。                                          |
| 4998013 | Outlook Connector 應支援 [ 郵件 ] 及 [ 行事曆 ] 的代理驗證。                          |
| 4999355 | 無法使用「 分組依據 - 功能性。                                                      |
| 5004532 | 有時候郵件的 「排序依據圖示」在某些郵件上會顯示成黑色的方塊。                                        |
| 5004583 | 無法訂閱使用 AUTH LDAP 的共用行事曆。                                               |
| 5010845 | 拖曳草稿郵件變得不可編輯。                                                          |
| 5010847 | 使用 Outlook 捷徑無法清空刪除的郵件。                                                |
| 5016361 | 爲 SMTP 配置了錯誤的連接埠時,未出現錯誤訊息。                                             |

表 **2** Sun Java System Connector for Microsoft Outlook 7 2005Q1 中修復之錯誤 *(* 續 *)*

| 錯誤號碼              | 相關說明                                                                 |
|-------------------|----------------------------------------------------------------------|
| 5018787           | 必需使用離線模式。                                                            |
| 5020857           | 無法顯示 CREATED IMAP 資料夾。                                               |
| 5020884           | 如果先配置 Connector for Microsoft Outlook,則其他 Sun Java System 服務會消<br>失。 |
| 5021228           | Outlook 中建立的全天事件在 Calendar Server 中未完全同步。                            |
| 5021880 及 5021881 | 無法在 [ 線上 ] 模式和 [ 離線 ] 模式之間進行正確切換。                                    |
| 5022081           | 錯誤訊息也應該要求使用者檢查 IMAP 連接埠,以免使用者無法連接 Messaging<br>Server ∘              |
| 5022132           | 切換到離線模式時,出現對話方塊錯誤。                                                   |
| 5022134           | 取消 [ 下載完整郵件 ] 作業後,收到 [ 下載作業完成 ] 對話方塊。                                |
| 5022136           | 離線模式造成 Outlook 懸置。                                                   |
| 5028486           | [郵件資料夾]及位址錯誤。                                                        |
| 5035806           | 無法爲郵件設定 [ 郵件資料夾 ] 之下的旗標。                                             |
| 5036620           | 在韓文語言環境下,未顯示 [ 空閒 / 忙碌 ] 狀態。                                         |
| 5036638           | 如果 Calendar Server 當機,則無法傳送或接收郵件。                                    |
| 5038117           | 在韓文語言環境下,公開事件會產生異常行為。                                                |
| 5040296           | 在韓文語言環境下,[ 偵錯記錄 ] 對話方塊的翻譯不清楚。                                        |
| 5040299           | 在韓文語言環境下,無法將電子郵件記錄設定成「 重要 」。                                         |
| 5040590           | 參考 Syntegra 產品:IMAP 標籤之下的 [IMAPSP 資料夾名稱 ]。                           |
| 5040600           | 無法使用 「 不要傳送早於 - 功能。                                                  |
| 5041368           | 未儲存行事曆屬性對話方塊中的權限。                                                    |
| 5055248           | 建立新的設定檔時,建立了不需要的捷徑。                                                  |
| 5055268           | 未正確設定從 Communications Express 修改的工作到期日。                              |
| 5056712           | 管理員套裝軟體沒有有效的版本 / 建置號碼。                                               |
| 5070423           | 無法存取行事曆檢視。                                                           |
| 5073902           | 如果在 SMTP 傳輸上啓用規則,Outlook 會在 istore32.dll 中當機。                        |
| 5075486           | 使用者變更密碼後,傳送郵件時,SMTP 未提示使用新密碼。                                        |
| 5079412           | 未來用於遞送郵件的郵件遞送選項未能正常運作。                                               |
| 5082676           | 要求變更已傳送郵件的預設位置。                                                      |
| 5083176           | Messaging Server 資料夾應該只是一個樹狀結構。                                      |
| 5089811           | Login.wapb 應該使用 POST 作為使用者名稱和密碼。                                     |

表 **2** Sun Java System Connector for Microsoft Outlook 7 2005Q1 中修復之錯誤 *(* 續 *)*

| 錯誤號碼    | 相關說明                                                               |
|---------|--------------------------------------------------------------------|
| 5089819 | 包含非 ASCII 資料的連絡人資訊,在 Address Book Server 中未正確儲存。                   |
| 5091189 | 某些特定郵件會造成 Outlook 當機。                                              |
| 5091830 | 共用行事曆在 Outlook 2003 中未能同步。                                         |
| 5091856 | 必須先登出再登入 Outlook,才能在 Outlook 2003 中接收新郵件。                          |
| 5092905 | 未更新未讀取的郵件。                                                         |
| 5092911 | 未變更預覽窗格中的郵件狀熊。                                                     |
| 5096175 | 在多個行事曆檢視中無法檢視已經訂閱的行事曆。                                             |
| 5096237 | 在桌面上安裝 Outlook Connector 必須使用無訊息安裝。                                |
| 5096471 | Outlook Today 未顯示郵件資料夾的郵件計數。                                       |
| 5096508 | 郵件資料夾的屬性頁面顯示錯誤訊息。                                                  |
| 5096595 | 使用者能夠拖曳子資料夾到 [ 刪除的郵件 ] 資料夾中。                                       |
| 5098357 | 要求傳送讀信回條時未能傳送。                                                     |
| 5098381 | Outlook 2000 有時候會爲 7.0 設定檔建立名爲 S1OC.pst 的 PST。                     |
| 5102603 | 工作階段過期之後,無法在 [ 連絡人 ] 中儲存變更。                                        |
| 5104567 | 傳送的郵件會儲存成未讀取的郵件。                                                   |
| 5104590 | 同步處理時,清空 Outlook 行事曆呼叫<br>calstore fetch deletedcomponents.wcap of |
| 5108655 | 郵件資料夾中的郵件消失後又再度出現。                                                 |
| 5108671 | 郵件卡在 [ 寄件匣 ] 中 (Outlook 2000)。                                     |
| 5109876 | 提示 「 不允許使用重複預約 - 的快顯訊息未國際化。                                        |
| 5110409 | Outlook XP 在結束時當機。                                                 |
| 6174594 | 無法移除 「連絡人項目」中的連絡人、類別和電話欄位中的所有値。                                    |
| 6175178 | 與伺服器同步之後,未刪除的郵件潰失。                                                 |
| 6178783 | 某些郵件顯示成原始的 HTML。                                                   |
| 6179042 | 從6.0升級到7.0時,無法使6.0的 pst 與7.0的設定檔產生關聯。                              |
| 6179061 | 無法從 6.0 ( 含有以密碼保護的 pst) 升級到 7.0。                                   |
| 6179102 | 依照預設,在進行轉換 / 升級時,應該勾選 [ 建立所有現有桌面資料與  之關連 ]<br>選項。                  |
| 6179150 | 安裝程式未遵循「 LDAP/ 連絡人 - 的顯示順序。                                        |
| 6179702 | 建立新的設定檔,但未勾選 [ 儲存密碼 ] 時,會出現三次密碼對話方塊。                               |
| 6179799 | 同步之後,[ 連絡人 ] 的 [ 通訊群組清單 ] 未顯示群組成員。                                 |

表 **2** Sun Java System Connector for Microsoft Outlook 7 2005Q1 中修復之錯誤 *(* 續 *)*

| 錯誤號碼    | 相關說明                                                  |
|---------|-------------------------------------------------------|
| 6180358 | 無法編輯儲存在草稿資料夾的郵件。                                      |
| 6180398 | 安裝程式顯示不正確的錯誤訊息。                                       |
| 6181064 | 在 Address Book Server 中開啓 「連絡人」群組時發生錯誤。               |
| 6181347 | 郵件造成 Outlook 2003 當機。                                 |
| 6181761 | 事件委派無法正常運作。                                           |
| 6181833 | 轉寄內嵌郵件時,收到空白的附件。                                      |
| 6182216 | LDAP 使用者從 Outlook 通訊群組清單中消失。                          |
| 6182370 | 仍然出現舊的版本編號和產品名稱。                                      |
| 6182627 | 設定檔設定精靈視窗需要調整大小。                                      |
| 6182700 | 使用者介面中的某些法文字串被裁切了。                                    |
| 6184867 | 激請在 「共用行事曆」中顯示不正確的組織者和與會者。                            |
| 6186078 | 傳送的訊息沒有 X-Mailer 標頭。                                  |
| 6186080 | 傳送的內容傳輸編碼與其他標頭不應該包含大寫字母。                              |
| 6189663 | 無法清除 [ 刪除的郵件 ] 資料夾中的未讀取郵件。                            |
| 6190404 | 如果在安裝期間輸入了不正確的密碼,則安裝會失敗。                              |
| 6191215 | 重新命名具有讀寫權限的共用郵件資料夾時發牛問題。                              |
| 6192000 | 在部署配置程式中,不允許預設 Address Book Server 是空白值。              |
| 6192719 | Outlook 與 Communications Express 顯示不同的資料夾清單。          |
| 6192738 | 附件的大小有時候只顯示成 1KB。                                     |
| 6193171 | 以離線模式啓動 Outlook,然後再切換到連線模式時,「行事曆 ] 及 [ 連絡人 ] 未同<br>步。 |
| 6193220 | 在 Outlook XP 中找不到線上說明。                                |
| 6194753 | 訂閱共用郵件資料夾時發生問題(資料夾長度問題)。                              |
| 6195083 | 無法以離線模式啓動 Outlook。                                    |
| 6195474 | 撰寫郵件時,無法使用投票按鈕。                                       |
| 6195776 | 建立新的設定檔時,無法自動設定 SSL 連接埠。                              |
| 6195832 | 固定編碼的 Sun 郵件伺服器名稱出現在錯誤視窗中。                            |
| 6196954 | 無法解碼 MSIMAP 投票按鈕 TNEF 並顯示正確表單。                        |
| 6196955 | 編輯事件描述時,事件描述與伺服器不同步。                                  |
| 6197042 | 以另一個視窗檢視訊息時,伺服器上的訊息未標記為已讀取。                           |

表 **2** Sun Java System Connector for Microsoft Outlook 7 2005Q1 中修復之錯誤 *(* 續 *)*

| 錯誤號碼    | 相關說明                           |
|---------|--------------------------------|
| 6197307 | 投票按鈕在訊息中無法正確運作。                |
| 6200381 | 第一次共用資料夾時,無法將 「唯讀」權限指派給資料夾。    |
| 6200729 | 無法將子資料來移回頂層資料來。                |
| 6201067 | 無法正確地將 LDAP 成員儲存到通訊錄中。         |
| 6201647 | 對讀信回條的要求無回應。                   |
| 6201725 | Outlook 2000 當機。               |
| 6202663 | Outlook XP 法文版中未出現共用資料夾。       |
| 6202955 | 無法將頂層資料夾拖曳到共用的資料夾。             |
| 6203104 | 具有特別回條格式的郵件會浩成 Outlook 當機。     |
| 6204167 | 如果行事曆驗證失敗,則共用行事曆中的 [訂閱] 標籤會遺失。 |
| 6204454 | 將具有附件的郵件移到新資料夾後,無法開啓該郵件。       |
| 6207799 | Outlook 在啓動時當機。                |
| 6208333 | 離線模式無法運作。                      |
| 6209820 | 從 LDAP GAL 加入的連絡人的電子郵件位址潰失。    |
| 6209826 | 無法移除所有的群組成員。                   |
| 6209880 | 已訂閱的資料夾重新命名之後,沒有變更成未訂閱。        |
| 6212686 | 如果在安裝期間選擇上一步按鈕,則無法繼續安裝。        |

表 **2** Sun Java System Connector for Microsoft Outlook 7 2005Q1 中修復之錯誤 *(* 續 *)*

## <span id="page-10-0"></span>安裝及配置注意事項

Connector for Microsoft Outlook 為需安裝在一般使用者桌面的 Outlook 外掛程式。為協助社團組織 部署 Connector for Microsoft Outlook, 提供了一個部署及配置程式。

備註 安裝 Sun Java System Connector for Microsoft Outlook 之前,請先檢查 http://sunsolve.sun.com/pub-cgi/show.pl?target=patchpage 是否有任何必要修補程 式的最新相關資訊。

此安裝及部署只需三步驟:

**1.** 安裝管理員套裝軟體。

- **2.** 建立一般使用者安裝套裝軟體。
- **3.** 部署安裝套裝軟體。

Connector for Microsoft Outlook 套裝軟體包含管理員套裝軟體的安裝程式。系統管理員應先為一般 使用者準備稱作 「安裝精靈」的特別安裝套裝軟體。安裝精靈會在您的桌面上安裝並配置 Connector for Microsoft Outlook 軟體。此安裝套裝軟體設計可簡化並自動化安裝程序。

若需安裝、配置及部署指示,請參閱下列指南:

- **F** Sun Java System Connector for Microsoft Outlook Installation Guide (http://docs.sun.com/doc/819-0029) - 說明如何安裝管理員套裝軟體。
- $\sqrt{5}$  Sun Java System Connector for Microsoft Outlook Administration Guide  $\sqrt{5}$ (http://docs.sun.com/doc/819-0027) - 說明如何使用部署配置程式為一般使用者建立安裝套裝 軟體。
- $\sqrt{5}$  Sun Java System Connector for Microsoft Outlook Deployment Planning Guide (http://docs.sun.com/doc/819-0028) - 說明 Connector for Microsoft Outlook 的部署。

### 轉換資料

可以在設定及配置 Connector for Microsoft Outlook 期間執行的選擇性步驟之一,就是轉換常駐於 桌面上的資料。只有當管理員在建立一般使用者安裝套裝軟體期間,勾選 [ 轉換現有的設定檔 ] 選項 時,才會呼叫此轉換程序,此轉換程序不是針對伺服器型移轉作業所設計,也無法替代對 於伺服器型移轉作業的需求。Sun 提供的移轉服務,可協助您將資料及使用者從現有的 Exchange 部 署移到 Sun Java Enterprise System。

### LDAP 屬性

若要讓 Connector for Microsoft Outlook 正確運作, 則應該為 Sun Java System Directory Server 中 的下列 LDAP 屬性平均編製索引,以改善整體效能:

- icsCalendar
- mail
- mailalternateaddress

如需這些屬性的相關資訊,請參閱 「Sun Java System Calendar Server 管理指南」及 「Sun Java System Messaging Server 管理指南」。

# <span id="page-12-0"></span>Sun Java System Calendar Server 考量事項

Sun Java System Connector for Microsoft Outlook 7 2005Q1 版本的 Sun Java System Calendar Server 考量事項包含:

- [Calendar Server](#page-12-1) 安裝
- 必要的 [LDAP mail](#page-12-2) 屬性
	- ❍ 範例:將 email LDAP [屬性加入資源行事曆](#page-13-0)
	- ❍ [範例:為資源電子郵件設定](#page-14-0) bitbucket 通道
- 電子郵件別名 [\(mailalternateaddress](#page-15-0) 屬性 )
- [共用行事曆](#page-15-1) LDAP 搜尋配置
- Outlook 空閒 / [忙碌搜尋及](#page-16-0) SSL
- [Calendar Server](#page-16-1) 刪除記錄資料庫

## <span id="page-12-1"></span>Calendar Server 安裝

您可以從 http://www.sun.com/software/product\_categories/email\_calendar\_collaboratoin.html 取得 Calendar Server 的最新版本。

建議客戶也安裝可從 Sun Solve (http://sunsolve.sun.com) 取得的最新一組修補程式。

如需詳細的安裝指示,請參照「Sun Java Enterprise System 安裝指南」。如需配置指示,請參照 「Sun Java System Calendar Server 管理指南」。

**備註** 如果您從 Calendar Server 5.x 移轉到最新版本的 Calendar Server,必須執行 cs5migrate\_recurring 公用程式來轉換資料庫,以便符合 Connector for Microsoft Outlook 資料模型。關於 cs5migrate recurring 公用程式的資訊,請洽詢技術支援 人員。

# <span id="page-12-2"></span>必要的 LDAP mail 屬性

Calendar Server 6 2004Q2 ( 及以上版本 ) 要求使用者必須有使用者及資源行事曆的 LDAP mail 屬 性。

若要讓用戶端使用 Microsoft Outlook 來排程資源行事曆 ( 例如會議室, 或是筆記型電腦或吊掛式投 影機等設備 ),則每項資源都必須有電子郵件位址 ( 即使實際上不需要電子郵件 )。LDAP mail 屬性 可指定這種電子郵件位址。

您可能需要依下所述新增 LDAP mail 屬性:

5.x 安裝。在執行 cs5migrate recurring 移轉公用程式之前,請針對使用者及資源行事曆,將 mail 屬性新增到使用者。若要新增 mail 屬性,請使用 Calendar Server csattribute 公用程式,或是例如 Directory Server ldapmodify 等公用程式。

**新的安裝 (6 2004O2 或以上版本)**。使用 Calendar Server csattribute 公用程式,或是例如 Directory Server ldapmodify 等公用程式,為現有使用者提供使用者及資源行事曆的 LDAP mail 屬 性。

如果您在安裝之後建立新行事曆或使用者,請使用必要的 -m *email* 選項,來指定執行這些 Calendar Server 公用程式時的電子郵件位址:

- csresource 公用程式:新資源行事曆
- csuser 公用程式:新使用者

如需 csattribute、csresource 及 csuser 的相關資訊,請參照「 Sun Java System Calendar Server 管理指南」。如需 ldapmodify 公用程式的相關資訊,請參照 「Sun Java System Directory Server Resource Kit Tools Reference」。

### <span id="page-13-0"></span>範例:將 email LDAP 屬性加入資源行事曆

下列範例會在 sesta.com 伺服器上,針對名為「Room100」的會議室新增 LDAP mail 屬性。此範例 會配置 Messaging Server。如果您使用的是另一種電子郵件伺服器,請參照該產品的文件以取得對 等程序。

**1.** 使用 csattribute 公用程式,將 mail 屬性加入 LDAP 伺服器:

# ./csattribute -a mail=Room100@sesta.com add Room100

**2.** 若要檢查是否已經設定屬性,請使用 csattribute list 指令搭配 -v ( 詳細 ) 選項:

# ./csattribute -v list Room100 ... cn=Room 100,ou=conferenceRooms,dc=sesta,dc=com has mail:Room100@sesta.com

### <span id="page-14-0"></span>範例:為資源電子郵件設定 bitbucket 通道

下列範例可針對資源行事曆產生的電子郵件,為 Messaging Server 設定 bitbucket 通道或為 Sendmail 設定對等項目。這些範例會使用 sesta.com 伺服器上名為 「Room100」的資源。如果您不 設定 bitbucket 通道 ( 或對等項目 ),就必須定期刪除那些傳送到資源行事曆的電子郵件訊息。

若為 Messaging Server:

- **1.** 請確定已經在 imta.cnf 檔案中定義 bitbucket 通道。
- **2.** 若要將訊息導向到 bitbucket 通道,請使用 csresource 公用程式來建立資源的電子郵件位 址:

# ./csattribute -a mail=Room100@bitbucket.sesta.com add Room100

若為 Sendmail:

**1.** 在適當主機上的 /etc/aliases 檔案中新增項目,例如:

# Resource/Conference room aliases Room100:/dev/null

2. 使用 csresource 公用程式,將資源的電子郵件位址加入 LDAP 目錄:

# ./csattribute -a mail=Room100@sesta.com add Room100

**備註** 若要啓動這些變更,您可能也需要重新建立別名表格或配置。請參照 Messaging Server ( 或您的電子郵件產品 ) 的文件, 以及與郵件服務 變更相關之站台本身的文件及程序。

### <span id="page-15-0"></span>電子郵件別名 (mailalternateaddress 屬性 )

如果您需要為行事曆使用者設定電子郵件別名,請使用 LDAP mailalternateaddress 屬性。LDAP mail 屬性可提供主要郵件位址,而 LDAP mailalternateaddress 屬性則是用於電子郵件別名。兩種 屬性都會將郵件位址對映到使用者的行事曆 ID (calid)。

例如,若要利用這些值,針對一位名為 John Smith 的使用者新增 mailalternateaddress 屬性:

- 使用者 ID (uid), calid: johnsmith
- 電子郵件位址:john.smith@sesta.com
- 電子郵件別名:johns@sesta.com 及 jsmith@sesta.com

使用這些 Calendar Server 公用程式指令:

```
# ./csuser -g John -s Smith -y password -l en -m john.smith@sesta.com -c johnsmith create 
johnsmith 
# ./csattribute -a mailalternateaddress=johns@sesta.com add johnsmith
# ./csattribute -a mailalternateaddress=jsmith@sesta.com add johnsmith
```
## <span id="page-15-1"></span>共用行事曆 LDAP 搜尋配置

如果 Directory Server 要求驗證共用行事曆 LDAP 搜尋,則必須在 ics.conf 檔案中設定 service.wcap.userprefs.ldapproxyauth 參數,如下所示:

- 匿名連結:service.wcap.userprefs.ldapproxyauth = "no"
- 已驗證的代理連結:service.wcap.userprefs.ldapproxyauth = "yes"

如果 service.wcap.userprefs.ldapproxyauth 爲「yes」,則您也必須爲 calmaster 項目設定適當的 LDAP ACI。例如,若要針對 sesta.com 網域設定代理驗證的 calmaster ACI,請使用 ldapmodify 工具,如下所示:

```
dn:o=sesta.com 
changetype:modify 
add:aci 
aci:(target="ldap:///uid=*,o=sesta.com")(targetattr=*)(version 3.0;
acl "allowAll-calmaster";allow (all)(userdn="ldap:///uid=calmaster,o=sesta.com");)
-
aci:(target="ldap:///uid=*,o=sesta.com")(targetattr=*)(version 3.0;
acl "allowproxy-calmaster";allow(proxy)(userdn="ldap:///uid=*,o=sesta.com");)
```
### <span id="page-16-0"></span>Outlook 空閒 / 忙碌搜尋及 SSL

不支援以 SSL 模式存取 Calendar Server 的使用者使用 Microsoft Outlook 空閒 / 忙碌搜尋選項。若 要為相同的 Calendar Server 實例使用 SSL 及非 SSL 模式,則使用者必須指定不同的連接埠號碼,如 下所示:

• **SSL** 模式 - 若要使用 SSL 存取 Calendar Server,請使用 SSL 連接埠。預設連接埠號碼是 443, 且由此參數在 ics.conf 檔案中設定:

service.http.ssl.port = "443"

• 非 **SSL** 模式 - 若要使用 Outlook 空閒 / 忙碌搜尋選項,請使用一般 HTTP 連接埠來存取 Calendar Server。預設連接埠號碼是 80, 日由此參數在 ics.conf 檔案中設定:

service.http.port = "80"

如需 SSL 的相關資訊,請參照 「Sun Java System Calendar Server 管理指南﹐的第 9 章 「透過 Calendar Server 使用 SSL」。

### <span id="page-16-1"></span>Calendar Server 刪除記錄資料庫

Calendar Server 6 2004Q2 或以上版本包含刪除記錄資料庫 (ics50deletelog.db),用來儲存已刪除 的事件及待辦事項 ( 工作 )。如需相關資訊,請參照 「Sun Java System Calendar Server 管理指南 」 的第 7 章 「管理刪除記錄資料庫」。

## <span id="page-17-0"></span>與 Communications Express 之間的系統資料夾對 映互通功能

雖然 IMAP 通訊協定只定義了一個用於內送郵件的系統資料夾 ( 收件匣 ), 但 Outlook 及 Sun Java System Communications Express 等郵件用戶端還為草稿、傳送的郵件和刪除的郵件定義了自身的 系統資料夾。郵件用戶端無法分辨這些資料夾。這些系統資料夾是根據語言環境和用戶端軟體,使 用不同的偏好名稱和本土化名稱建立的。如果從多個電子郵件用戶端存取單一電子郵件帳戶 ( 或者 使用相同的電子郵件用戶端,但從具有不同語言環境的機器上進行存取 ),則會為系統資料夾建立多 個實體 IMAP 資料夾。

在 Outlook 中,資料夾命名為:

- Deleted Items= 刪除的郵件
- Drafts= 草稿
- Sent Items= 寄件備份

在 Communications Express 中,資料夾命名為:

- Deleted Items= 垃圾桶
- Drafts= 草稿
- Sent Items= 已傳送

# 為 Outlook 定義系統資料夾

使用新的 Sun Java System Connector for Microsoft Outlook 郵件系統對映檔案,可以在 Outlook 及 Communications Express 之間提供更好的互通功能。此解決方案允許管理員配置系統資料夾的對映 方式。uwc\_folders.map 檔案包含 Communications Express 的系統資料夾對映定義。 outlook\_folders.map 檔案包含 Connector for Microsoft Outlook 的系統資料夾對映定義。

您可以選擇其中一個對映資料夾檔案,當作部署配置程式 ( 在 [ 郵件 ] 標籤之下 ) 中的預設系統資料 夾對映定義檔案。選擇 **Outlook** 樣式或 **Communications Express** 樣式,以指定使用者程式應該使 用這兩種標準中的哪一種來命名使用者的 IMAP 資料夾。您在這裡所做的選擇決定將使用這兩個對 映檔案 (outlook folders.map 或 uwc folders.map) 中的哪一個來對映使用者的 IMAP 資料夾名 稱。在執行此程式之前,管理員可以編輯這些檔案,以滿足本機需求 ( 只要原始檔名保持不變 )。

### 為 Communications Express 定義系統資料夾

接下來,需要為 Communications Express 定義系統資料夾。i18n.js 檔案定義 Communications Express 的系統資料夾名稱。此檔案位於 /var/opt/SUNWmsgsr/config/html/*lang* 目錄中,其中 *lang* 是特定的本土化語言 ( 例如 fr 是指法文 )。您需要修改此檔案,以使對映項目與 sjoc\_folders.map 檔案中的項目相似。

例如,依照預設,法文版 i18n.js 檔案中的資料夾對映為:

i18n['INBOX'] = 'Inbox' i18n['trash folder'] = 'trash' i18n['draft folder'] = 'draft' i18n['sent folder'] = 'sent' ... fldr['INBOX'] = 'French Inbox' fldr['trash'] = 'French Trash' fldr['draft folder'] = 'French Draft Folder' fldr['sent folder'] = 'French Sent Folder'

i18n[*x*] 的值用來在 IMAP 儲存中建立系統資料夾。例如,如果 i18n['trash folder']= 'trash',周會在 **IMAP** 儲存中建立名爲 trash 的資料夾。fldr [*y*] 的值用來在用戶端介面中顯示 系統資料夾名稱。

在 sjoc\_folders.map 檔案中,相似的資料夾對映為:

 $[fr]$ INBOX='Boite de réception' Deleted Items='Éléments supprimés' Drafts='Brouillons' Sent Items ='Éléments envoyés'

所以,法文版的 i18n.js 資料夾對映應該修改成符合 sjoc\_folders.map 檔案:

i18n['INBOX'] = 'Boite de réception' i18n['trash folder'] = 'Éléments supprimés' i18n['draft folder'] = 'Brouillons' i18n['sent folder'] = 'Éléments envoyés' ... fldr['INBOX'] = 'Boite de réception' fldr['trash'] = 'Éléments supprimés' fldr['Drafts'] = 'Brouillons' fldr['Sent'] = 'Éléments envoyés'

您需要修改 i18n.js 檔案所呈現的每種語言。

**備註** 因爲 i18n.js 是以 UTF8 編碼撰寫的,您需要使用可以保存 UTF8 編碼的編輯器。

此新資料夾對映定義只對新使用者生效。

新使用者應該只看到一組系統資料夾,除非是下列情況:

使用者登入語言環境為法文的 Outlook。之後,該使用者又登入將偏好語言設定成英文的 Communications Express。此使用者將在 Outlook 及 Communications Express 中看到系統資料夾 Trash、Draft、Sent、Éléments supprimés、Brouillons 以及 Éléments envoyés。

# <span id="page-19-0"></span>限制及問題

本節說明存在於本版 Sun Java System Connector for Microsoft Outlook 中的限制及已知問題。

### 限制

本版 Sun Java System Connector for Microsoft Outlook 有部份限制。主要限制為:

- Directory Server 中的每個不同身份 ( 例如,使用者、資源、會議室 ) 都必須有一個電子郵件 位址。如需相關資訊,請參閱「必要的 [LDAP mail](#page-12-2) 屬性」。
- 行事曆事件中的任意附件不會儲存回伺服器。
- 修改 Communications Express 用戶端中的相同行事曆事件之後,就會遺失約會及會議說明 欄位中的 RTF 文字。
- 無法使用郵件回收功能。
- 檢查可用性時,無法使用事件說明。
- 在預設行事曆資料夾之下建立的子資料夾會在本機儲存。主要預設行事曆資料夾和其他行事 曆資料夾會儲存在伺服器上。
- 空閒 / 忙碌搜尋不會顯示 [ 暫訂 ] 或 [ 不在辦公室 ] 色彩編碼。
- Sun Java System Connector for Microsoft Outlook 的屬性無法使用 Outlook 功能表中的 [ 工 具 ] -> [ 服務 ] 選項來修改。若要修改屬性:
	- **a.** 離開 Outlook。
	- **b.** 在 [Outlook] 圖示上按右鍵,再選擇 [ 內容 ]。

畫面上會出現 [ 內容 ] 對話方塊。

- **c.** 在服務清單中,選擇 [ 資料夾 ] < 您的使用者名稱 >。
- **d.** 按一下 [ 內容 ]。
- 不支援使用 SSL 的空閒 / 忙碌搜尋。請參閱 「Outlook 空閒 / [忙碌搜尋及](#page-16-0) SSL」以取得相 關資訊。
- 不支援在 Exchange 伺服器上安裝 Sun Java System Connector for Microsoft Outlook。
- 如果 Outlook 在 「網際網路模式」下,則不會執行安裝程式。在 Outlook 2000 中,「僅網 際網路郵件」模式可以同時包含 POP 及 IMAP 設定檔。這些設定檔並未升級或轉換成 Connector for Microsoft Outlook 7 2005Q1 版本。

### 已知問題

本節說明發行此版本 Sun Java System Connector for Microsoft Outlook 時的已知問題。錯誤 ID ( 若 已確定 ) 會以括號括住。

在本節討論的問題種類有:

- [一般問題](#page-21-0)
- [安裝及升級](#page-21-1)
- [Communications Express](#page-21-2) 互通功能
- [Microsoft Exchange](#page-23-0) 互通功能
- [行事曆](#page-24-0)
- [郵件](#page-25-0)
- [本土化問題](#page-25-1)
- <span id="page-21-0"></span>一般問題
	- 若要在無訊息安裝模式中轉換或建立使用者設定檔,則必須有預設的設定檔。 (4938665)
	- 如果使用者沒有管理權限,則在第一次使用 Outlook 時將無法開啟它。 (5053786)
	- 如果存在之前轉換的使用者設定檔,則在選擇了 [ 使用者設定檔 ] 標籤中的 [ 轉換 / 升級或 建立 ] 選項時,部署配置程式不會建立新的設定檔。管理員必須使用 [ 不轉換 / 升級即建立 新的使用者設定檔 ] 選項,來建立設定檔。(5107345)
	- 作為附件轉寄的連絡人無法儲存在 [ 連絡人 ] 資料夾中 (Outlook 2000)。 (6212865)
	- 使用網頁工具列會造成 Outlook 當機。 (6214643)
	- 受限的離線支援:
		- ❍ 下載訊息時,不支援從線上模式切換到離線模式。
		- 支援對 [ 連絡人 ] 執行唯讀操作。支援對 [ 行事曆 ]、[ 工作 ] 和郵件執行讀寫操作。
		- ❍ 在離線工作階段期間,如果使用 Outlook 修改了任何常駐在 IMAP 伺服器上的資料夾, 然後使用另一個用戶端修改了該資料夾,則當使用者在 Outlook 中回到線上模式時,變 更可能會遺失。
	- 不支援週期性工作。

### <span id="page-21-1"></span>安裝及升級

- 從 Connector for Microsoft Outlook 6 2004Q2 版本升級到 Connector for Microsoft Outlook 7 2005Q1 版本時,如果變更了伺服器名稱和連接埠號碼,則升級時只會考慮舊的伺服器名 稱和連接埠號碼。
- 升級到 Connector for Microsoft Outlook 7 2005Q1 版本期間,不會移除之前版本中的 DLL。 使用者可以看到兩個版本的介面。 (5104844)

### <span id="page-21-2"></span>Communications Express 互通功能

下列問題與 Sun Java System Connector for Microsoft Outlook 和 Sun Java System Communications Express 之間的互通功能相關:

• [ 寄件者 :] 標頭中的位址變更。 (4949659)

如果與會者回覆事件激請並附加 winmail.dat 行事曆激請,則 [ 寄件者 :] 標頭中的名稱就 會變更。例如,Joe ( 使用 Outlook) 將事件邀請傳送給 Bob。Bob 使用會將原始 winmail.dat 行事曆附件自動傳送回 Joe 的電子郵件用戶端來回覆 Joe。當 Joe 開啟回覆時, [ 寄件者 :] 標頭就會變更為 Joe。

- 在 Outlook 中建立的跨多天事件無法在 Communications Express 中正確顯示。例如,如果 您在 Outlook 中建立了一個開始時間為星期二上午 8:00 且結束時間為星期五上午 8:00 的事 件,則它可在 Outlook 中正確顯示。不過,在 Communications Express 中,月檢視會將事 件顯示為只有星期二這一天的事件,而持續時間為 0 個小時。部份檢視無法正確顯示持續時 間。日檢視及週檢視可在 Communications Express 中正確顯示事件。 (4958773)
- Outlook 需要電子郵件 ID。 (4969029)

如果在 Communications Express 中,邀請了具有行事曆 ID 而沒有電子郵件 ID 的人員參加 事件,該人員在 Outlook 中就不會顯示為與會者。Outlook 需要電子郵件 ID。

• 取消訂閱行事曆不會從資料夾清單中移除行事曆。 (5032872)

如果您在 Communications Express 中訂閱或取消訂閱行事曆,則除非重新啓動 Outlook, 否則不會更新 Outlook 中的資訊。此外,如果為搜尋配置的 LDAP 是副本,則除非更新副 本,否則不會更新訂閱清單。

• Outlook 與伺服器同步時產生錯誤。 (6175103)

如果在 Outlook 與伺服器同步時建立一項工作 ( 在 Outlook 或 Communications Express 中 ),然後刪除了該工作,而且使用者在 Outlook 中試圖切換到 [ 工作 ] 資料夾,此時將會產生 「因為記憶體不足,無法顯示所有儲存格」錯誤。若要解決此問題,可以切換到另一個資料 夾,然後再切換回 [ 工作 ] 資料夾。

- 如果在應用程式伺服器上部署通訊錄,則無法從 Outlook 驗證 Address Book Server (6189264)。
- 如果使用 Communications Express 來編輯說明文字,則無法保存 Outlook 中的 RTF 格式。
- Outlook 與 Communications Express 之間有私密性種類的差異。Outlook 有兩個私密性種 類 (私人及公開), 而 Communications Express 有三種 (私有、僅限日期與時間, 以及公開 )。Outlook 中的私人事件會在 Communications Express 中建立為 「僅限日期與時間」事 件。Outlook 中的公開事件會對映到 Communications Express 中的公開事件。相同的, Communications Express 中的 「僅限日期與時間」事件會對映為 Outlook 中的私人事件, 而公開事件會在 Outlook 中對映為公開事件。Communications Express 私有事件也會對映 為 Outlook 私人事件。若要在 Outlook 中建立私人事件,使它在 Communications Express 中顯示為私有事件,請在 [ 顯示時間為 :] 欄位中選擇 [ 空閒 ]。另一位使用者在共用行事曆 資料夾中,看不到 Communications Express 私有事件。
- 空閒 / 忙碌的實現方法在 Outlook 與 Communications Express 中有些不同。在 Communications Express 中,預設私有事件為空閒。如果要將事件包含為空閒 / 忙碌搜 尋,則應該手動將它設為忙碌。在 Outlook 中,私人及公開事件的預設事件都是忙碌。
- 如果您從 Communications Express 將事件匯出為 Outlook 格式的檔案,則無法從同一個檔 案將事件匯入 Outlook。
- Outlook 及 Communications Express 實現週期性工作的方式會互相衝突。Outlook 的週期 性工作不符合 RFC 2445,而 Communications Express 則是經過特別設計以搭配 RFC 2445 相容資訊。在 Outlook 與 Calendar Server 之間傳送週期性工作資訊時,這就會造成問題。

Outlook 在本機儲存的資訊不一定符合 Calendar Server 上儲存的資訊。例如, Sun Java System Connector for Microsoft Outlook 不會將任何處理工作週期性的資訊傳輸到 Calendar Server。在 Outlook 中建立的任何工作 ( 週期性或非週期性 ),都會在 Communications Express 中顯示為單一工作。將在 Communications Express 中建立的工 作首次寫入 Outlook 時 ( 不是在 Outlook 上對任何現有工作進行任何修改的期間 ),只會使 用來自 Calendar Server 的週期資訊。

因此,在很多情況下,以 Outlook 檢視的週期性工作與以 Communications Express 檢視的 工作都會有所不同。我們建議那些使用週期性工作的使用者,選擇 Outlook 或 Communications Express 其中之一,而不要嘗試在這兩種用戶端之間交替使用週期性工 作。

- 如果訊息是從 Outlook 以 RTF 格式傳送,則訊息包含無格式的純文字內文,以及 WINMAIL.DAT 附件。WINMAIL.DAT 附件包含 RTF 訊息,以及可能已經加入的任何其他附 件。因為格式是 Microsoft 專用格式,所以只有 Outlook 才能讀取 WINMAIL.DAT 附件。 Communications Express ( 及任何其他用戶端 ) 只能看到未格式化的文字訊息,以及 WINMAIL.DAT 附件。建議使用 HTML 格式而非 RTF 格式來傳送訊息。
- 如果 Outlook 中的連絡人群組包含外部的 SMTP 郵件收件者或其他連絡人群組,則在 Communications Express 中看不到這些連絡人群組。Communications Express 無法將郵件 傳送給這些收件者。
- Outlook 將行事曆事件和工作 ( 任何不在 [ 行事曆 ] 資料夾樹狀結構之下的行事曆資料夾 )、 連絡人 ( 任何不在 [ 連絡人 ] 資料夾樹狀結構之下的連絡人資料夾 )、記事和日誌儲存在 Messaging Server 中。因爲資料儲存成 Microsoft TNEF 格式, Communications Express 無 法解碼並正確顯示這些資料。

### <span id="page-23-0"></span>Microsoft Exchange 互通功能

下列問題與 Sun Java System 和 Microsoft Exchange 之間的互通功能相關:

- Exchange 的空閒忙碌代理沒有傳回完整的空閒 / 忙碌資訊。 (6174201)
- 在長主旨中插入標籤。 (6194768)

如果將有極長主旨的訊息從 Exchange 伺服器傳送至使用 Connector for Microsoft Outlook 及 Sun Java System Messaging Server 的伺服器,則會在所傳送的訊息的主旨列中插入標 籤。

• 規則無法正常運作。 (6200399)

在 Outlook 2000 中,使用 LDAP GAL 項目建立的電子郵件篩選器 ( 規則 ) 無法運作。對 Exchange 設定檔執行相同的程序 ( 直接在郵件篩選器 / 規則中新增 LDAP GAL 並使用其中 一個 LDAP 項目 ),會在 POP/IMAP 設定檔中顯示相同的結果。也就是篩選器在 Outlook 2000 中無法運作。篩選器在 Outlook XP ( 以及 Outlook 2003) 中可以正常運作。

若要解決此問題,您可以在個人通訊錄中新增任何您想要在電子郵件篩選器 / 規則中使用的 連絡人。然後,在規則中使用本機連絡人,而不要使用 DAP 項目。

• 個人或通訊群組清單中的規則無法運作。 (6203018)

如果將個人通訊錄中的通訊群組清單 ( 在 [ 連絡人 ] 資料夾中 ) 加入電子郵件規則 / 篩選器, 規則精靈中將出現一個對話方塊,詢問是否要擴充通訊群組清單。規則 / 篩選器要求規則包 含電子郵件位址的展開清單。如果將 LDAP 群組 ( 來自 LDAP GAL) 新增到規則 / 篩選器, 規則精靈*不會*要求擴充群組,只會使用群組本身的電子郵件位址。使用 DAP 群組建立的規 則*不能*運作。您可以在連線到 Exchange 的設定檔 ( 以及將 LDAP 目錄配置成服務的設定檔 ) 中觀察到相同的行為。

若要解決此問題,可以將個別群組成員新增到您的個人通訊錄,並在電子郵件篩選器中使用 它們。

• 由 Exchange (5.5、2000 及 2003 版) 傳送到 Connector for Microsoft Outlook 的郵件,若在 RTF 格式中嵌入了 OLE 物件和 HTML,則訊息回條無法運作。

### <span id="page-24-0"></span>行事曆

下列問題只與 Sun Java System Connector for Microsoft Outlook 的行事曆部份有關:

• 建立新的行事曆設定檔會引出舊的行事曆提醒。 (5104189)

當您第一次登入在 Outlook 中新建立 ( 並設定成預設 Calendar Server) 的行事曆設定檔時, 對舊的事件以及未來事件均會顯示 Outlook 警示。

• 在 [ 行事曆 ] 檢視中看不到已訂閱的行事曆的名稱。 (6190293)

當您第一次訂閱行事曆時,行事曆名稱會標示為「行事曆」,而不是已訂閱的行事曆的名 稱。若要杳看已訂閱的行事曆的名稱,請登出 Outlook 後再登入一次。此時應該顯示已訂閱 的行事曆的名稱。

- 如果委託接受或拒絕來自組織之共用收件匣的邀請,則會將行事曆事件加入委託行事曆,而 不會加入組織行事曆。
- 傳送行事曆附件時,會傳送 Microsoft TNEF 訊息。不支援 iTIP 及 iMIP 行事曆附件。
- 如果桌面時區與 Calendar Server 的行事曆時區不同,全天事件就可能會成為非全天事件 ( 排程從午夜 12:00 到中午 12:00 的一項事件 )。
- 從 Outlook 建立邀請時,如果在將它儲存到 Calendar Server 時發生錯誤,則 Outlook 仍會 傳送激請。
- 如果 Outlook 建立了沒有結束日期的週期性事件,則它會以有限的發生次數儲存在 Calendar Server 內部。同時,空閒 / 忙碌資訊也只會保持為 Calendar Server 中保持的發生 次數。例如,如果您在 Outlook 中建立了在每天上午 10:00 發生的週期性事件,而 Calendar Server 最多只保存 60 個重複性事件,則 Outlook 在第 61 天仍會出現事件,但是在計算可用 性時,上午 10:00 的這個時間會顯示為空閒。
- 變更行事曆權限之後必須重新啟動 Outlook,新的權限設定才能在共用行事曆的 [ 行事曆 ] 資料夾中生效。
- 共用行事曆中顯示的工作是登入使用者的工作,不是訂閱使用者的工作。行事曆檢視一律會 顯示登入使用者的工作。
- 如果您在 Outlook 中建立了週期性邀請,但是刪除了該事件的單一實例,則如果 Calendar Server 在進行刪除之前尚未處理初始週期性邀請,收信人 ( 與會者 ) 就看不到已刪除的邀 請。

<span id="page-25-0"></span>郵件

下列問題只與 Sun Java System Connector for Microsoft Outlook 的郵件部份有關:

• 儲存轉寄訊息內部的附加檔案。 (4946488)

如果附件是轉寄訊息的一部份,則無法以連按兩下附件的方式來儲存附件。若要儲存附件, 請在附件上按一下滑鼠右鍵,然後選擇 [ 另存新檔 ]。

• 如果在使用者信箱的收件匣中包含了超過 16,000 則訊息,則 Outlook 不會下載所有的訊息。 (5099436)

必須手動設定 「大資料表」支援旗標。執行方法:

- a. 在 [ 資料夾 *您的使用者名稱*] 上按一下滑鼠右鍵,開啓 [ 資料夾屬性 ] 對話方塊,並選 擇 [ 資料夾 - *您的使用者名稱* ] 的 [ 屬性 ]。
- **b.** 在 [ 資料夾屬性性 ] 對話方塊中,按一下 [ 進階 ...]。
- **c.** 選擇 Sun Java System Connector for Microsoft Outlook 對話方塊中的 [ 進階 ] 標籤。
- d. 按一下 [ 個人資料夾 ] 按鈕,並勾選 [ 個人資料夾 ] 對話方塊中 [ 允許升級至大資料表 ] 旁邊的核取方塊。
- e. 按一下所有開啓對話方塊的 [ 確定 ] 按<del>鈕</del>, 然後重新啓動 Outlook。

### <span id="page-25-1"></span>本土化問題

下列問題會影響 Sun Java System Connector for Microsoft Outlook 的本土化版本:

• 在下列區域中,Windows 機器上的本土化線上說明可能會包含一或多個問題 (5035363、 5031913、5028387、5028413、5034886、5028420):

- ❍ 無法以本土化語言來排序索引清單。
- ❍ 使用非英文字詞來進行線上說明上下文搜尋非常困難。
- 部署配置程式的安裝程式尚未本土化。Connector for Microsoft Outlook 的部份安裝面板仍 有英文 (5028359)。
- 在韓文 Connector for Microsoft Outlook 安裝面板中輸入韓文完整名稱時,出現無法辨認的 字元 (5028453)。
- 記錄檔可能包含無法辨認的字元 (5033783)。
- 未正確顯示訊息的寄件者姓名 (6213093)。

# <span id="page-26-0"></span>如何報告問題及提供回饋

如果您對 Sun Java System Connector for Microsoft Outlook 有疑問,請使用下列機制之一來連絡 Sun 客戶支援:

• Sun Software Support 線上服務: http://www.sun.com/service/sunone/software

本站台有知識庫、線上支援中心及 ProductTracker 的連結,以及維護程式及支援連絡號碼 的連結。

• 與您維護合約相關聯的電話派送號碼

這樣我們就能為您提供最佳服務來解決問題;當您連絡支援時,請備妥下列資訊:

- 問題的說明,包含發生問題的狀況,以及對您作業所造成的影響
- 機型、作業系統版本及產品版本,包含任何修補程式及可能會影響問題的其他軟體
- 用來重新產生問題之方法的詳細步驟
- 任何錯誤記錄或記憶體傾印

## Sun 樂於傾聽您的意見

Sun 致力於改善其文件,並樂於傾聽您的意見及建議。

如果您要提出意見,請到 http://docs.sun.com 並按一下 [ 傳送意見 ]。請在線上表單中提供文件標題 以及文件號碼。文件號碼是一個七位數或九位數的號碼,您可以在書籍的標題頁或文件頂端找到它。 例如,此文件的標題是:Sun Java System Connector for Microsoft Outlook 2005Q1 版本說明,而文 件號碼是 819-1064。

提供意見與建議時,您可能需要在表單中提供文件的英文標題及文件號碼。此文件的英文文件號碼 及標題為: 819-0031, Sun Java System Connector for Microsoft Outlook 2005O1 Release Notes。

## <span id="page-27-0"></span>其他 Sun 資源

您可以在下列網際網路位置找到有用的 Sun Java System 資訊:

- Sun Java System Connector for Microsoft Outlook 的文件 http://docs.sun.com/coll/CalendarServer 05q1 及 http://docs.sun.com/coll/CalendarServer\_05q1\_zh\_TW
- Sun Java System 文件 http://docs.sun.com/prod/java.sys 及 http://docs.sun.com/prod/java.sys?l=zh\_TW
- Sun Java System 專業服務 http://www.sun.com/service/sunps/sunone
- Sun Java System 軟體產品及服務 http://www.sun.com/software
- Sun Java System 軟體支援服務 http://www.sun.com/service/sunone/software
- Sun Java System 支援及知識庫 http://www.sun.com/service/support/software
- Sun 支援及訓練服務 http://training.sun.com
- Sun Java System 諮詢及專業服務 http://www.sun.com/service/sunps/sunone
- Sun 開發者支援服務 http://www.sun.com/developers/support
- Sun Java System 軟體訓練 http://www.sun.com/software/training

• Sun 軟體資料表 http://wwws.sun.com/software Copyright © 2005 Sun Microsystems, Inc. 版權所有。

Sun Microsystems, Inc. 擁有本文所述產品相關技術的智慧財產權。特別是 (但不限於), 這些智慧財產權可能包括一項或多 項於 http://www.sun.com/patents 中列示的美國專利,及一項或多項在美國和其他國家 / 地區擁有的其他專利或申請中專利。

#### **SUN** 專有權 **/** 機密。

美國政府權利 - 商業軟體。政府使用者受 Sun Microsystems, Inc. 標準授權合約條款, 以及美國聯邦採購法及其補充規定之適 當條款的限制。

使用受到授權條款之限制。

本散佈品包含由協力廠商所開發的材料。

產品的某些部份取自加州大學所授權的 Berkeley BSD 系統。

Sun、Sun Microsystems、Sun 標誌、Java 及 Solaris 為 Sun Microsystems, Inc. 在美國和其他國家 / 地區的商標或註冊商標。 所有 SPARC 商標皆經授權使用, 且為 SPARC International, Inc. 在美國和其他國家 / 地區的商標或註冊商標。